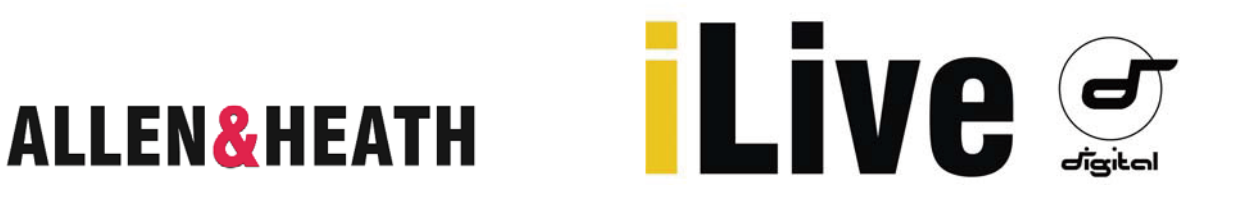

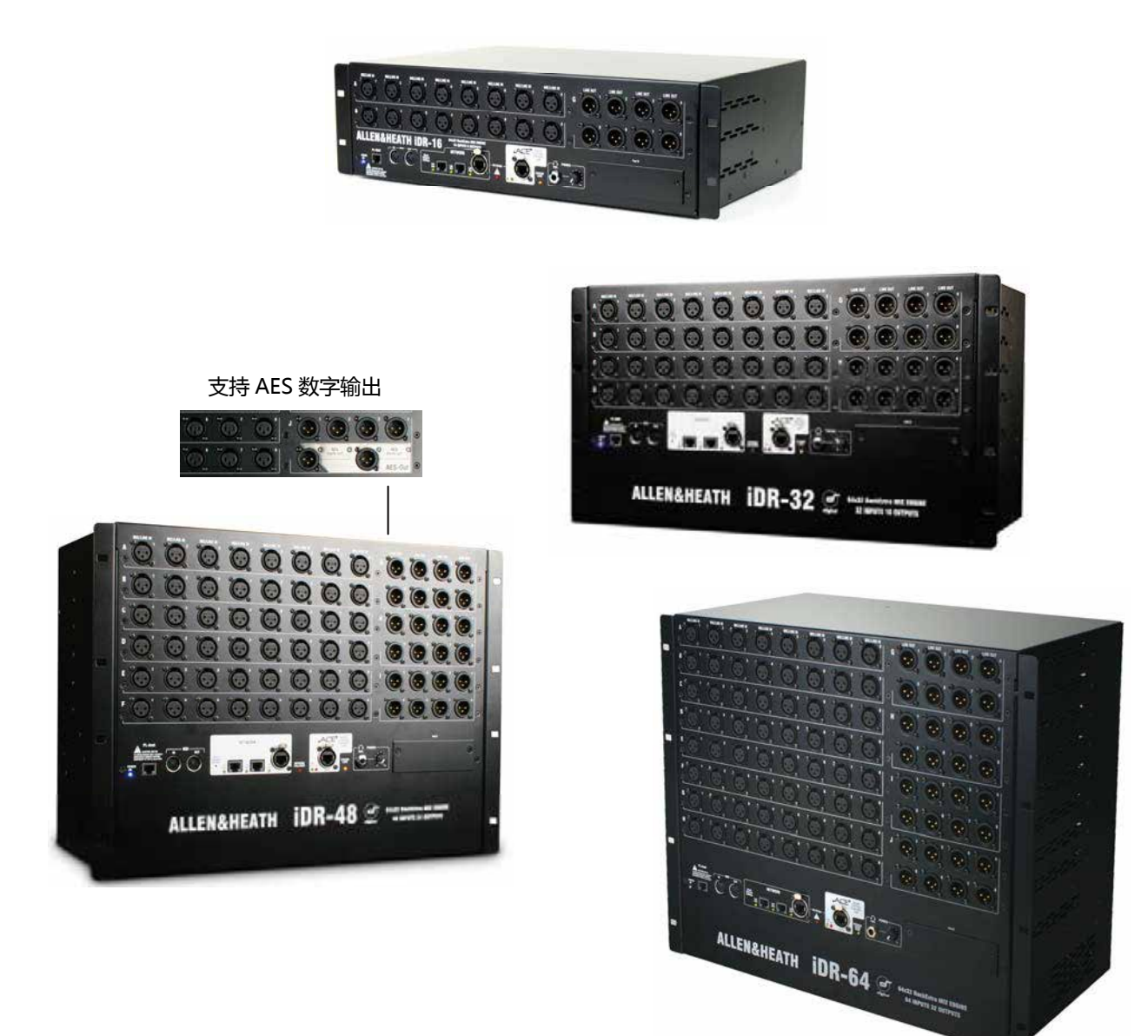

**固定格式混音主机**

# iDR-16 iDR-32 iDR-48 iDR-64

## **使用入门指南**

出版号 AP7445

#### **安全说明**

在开始使用之前,请仔细阅读设备单页上的重要安全说明。另外,为了您自己和其他操作人员、技术 人员和表演者的安全,请务必遵守安全说明上的所有要求,并留意印在设备单页及面板上的所有警告。

#### **系统操作固件**

iLive 系统的功能特征取决于所运行的固件(操作软件)。固件一般都会定期更新,添加最新的功能与 特征,以及完善已有的功能。我们 Allen & Heath 网站可为您提供最新下载。该指南对应的是 V1.9版本。 指南中的部分细节可能与当前版本有些出入。请登录我们的网站查看最新版本,阅读发行说明(每个 版本的固件均带有各自的发行说明),查看更多信息。

**注:**确保你的混音主机、调音台和 xDR 扩展器运行的是同一版本固件,Editor 软件、MixPad 和 Tweak 应用程序相兼容。V1.9 版本与之前的 V1.8 版本不兼容。

#### **用户指南**

这本指南提供了固定格式 iLive 系列 iDR-16, iDR-32, iDR-48, iDR-64 混音主机的快速入门信息和 V1.9 版本的 AES-Out 选项。更多关于模块化 iDR10 和 iDR0 混音主机、xDR-16 音频扩展器的信息, 请查看 Allen & Heath 网站上有关的信息和文件。

#### **更多信息**

欲知 iLive 系列的更多信息,请参照各自系统组件的用户指南。或者参照 iLive Fixed Format Systems Getting Started Guide AP7141(iLive 固定格式系统入门指南 AP7141)。还可使用 iLive 调音台触 摸屏 UTILITY (工具) 菜单和 Editor 软件上的 HELP MANUAL (帮助)。另外, 你也可到 Allen & Heath 网站上了解更多的有关 iLive 系列的最新信息和下载资源。

#### **重要 - 请仔细阅读**

当使用 Allen & Heath 产品和软件时, 表明您已接受最终用户许可协议 (EULA)的条款, 此条款的 复印件可见 Allen & Heath 网站的产品页。安装、复制或使用软件都表明你已接受 EULA 的条款。

> iDR-16,32,48,64 混音主机入门指南 AP7445 版本 4 Copyright©2012 Allen & Heath. 版权所有

## **ALLEN&HEATH**

iLive 完美结合了各个组件, 专为现场混音和相关应用场地提供灵活地解决方案。iLive 将混音引擎与控制台分离开来, 从 而可将音频和 DSP 放置在所需的舞台附近,进行一系列的控制,并可支持音频网络。更多关于 iLive 系统的信息可参考 Allen & Heath 网站。

混音主机是系统的核心。它是调音台的大脑,并带有不同的音频插口,处理音频的 DSP、控制和音频网络端口。混音主机 可以连接至任何一台 iLive 调音台,但是也可以不用调音台,只使用笔记本电脑或 iPad 来控制混音主机,或者是使用预配 置好的 PL 系列远程控制器来控制。你可以边自由地在舞台上行走,边无线控制,这为你打开了全新的混音世界 ......

- 分布系统 独立的混音主机(DSP)和调音台(控制器)
- 网络、无线笔记本电脑、iPad 和 iPhone 控制
- Editor 软件,可支持在线或离线 PC/Mac 控制
- MixPad、OneMix、Tweak 应用程序
- 无需调音台,只使用笔记本电脑和 iPad 就可运行系统
- 6 种型号的混音主机可选 (仅有 DSP,模块化,16 路、32 路、48 路或 64 路话筒)
- 有 AES 数字输出的版本或更新带有选项卡的现有主机
- 可任意组合混音主机和调音台
- 数字蛇可用于调音台上本地音频 ACETM 单根 CAT5 线缆最长为 120 米
- 端口 B 音频网络选项可用于数字话筒分离和系统连接
- 有 ACETM、Dante、ES、MADI、ADAT、AviomTM、Waves 选项卡
- 64x32 RackExtra DSP 引擎,带 8 个立体声效果处理器
- 32 路总线可以分配为单声道 / 立体声编组、辅助、主混音、矩阵
- 主混音类型 none、M、LR、LCR、LCRplus、LRSub、LCRSub 等
- 独特的子主混音模式可快速访问到独立的子低音电平
- 监听混音能力,调音工程师可进行监听返送和入耳式监听
- 64 通道可配置为单声道或立体声
- 在双主机模式下,两台混音主机可以连接,提供了 128 个输入通道
- 最多可对 72 路音源进行混音,包括效果返回(在双主机模式下,可对 136 路进行混音)
- 所有的 64 路输入上有 3 个动态处理器、参量均衡器、高通滤波器和延时
- 所有的 32 路混音上有 2 个动态处理器、参量均衡器、1/3 倍频程图示均衡和延时
- 8 个立体声效果,带有专门返回、参量均衡器和 DFX
- 符合行业标准的效果仿真
- 输入、输出和断点插入软接线架
- 最多有 8 个通道组可选,以作为参数连接对象
- 16 个 DCA,带有 DCA 或静音编组模式
- 内置信号发生器和 RTA
- 用户可自定义通道名称和对通道标色
- 库、场景和演出设置可通过 USB 转移,还有场景过滤
- 固件和记忆在所有型号兼容
- 在 Scene memories(场景记忆)里可储存所有或储存所选选项
- 在内置 Template Shows(模板演出)里可快速启动
- 可设置 8 位数密码保护用户文件
- 与 Allen & Heath 的 PL 远程控制器和 iDR 系列兼容
- 混音主机和调音台上皆有 MIDI 接口
- 高性能、可调用的话筒 / 线路前置放大器
- +/- 24dB 数字衰减可用于主扩 / 监听增益共享
- 低延迟、低噪音、高前置放大器和混音动态余量
- 继电器保护输出
- 冗余备份 PSU

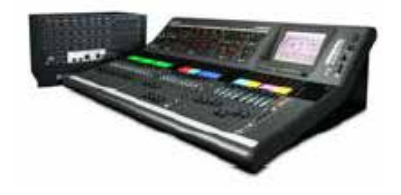

### **固定格式混音主机**

iLive 有两种类型的混音主机 – 模块化主机和固定格式主机。本指南是针对固定格式的 iLive。更多关于模块化 iDR10 和 iDR0 混音主机的信息请参考 Allen & Heath 网站。

总共有四种不同尺寸的固定格式混音主机。所有主机都拥有同样的 64x32、8 个效果 DSP 混音引擎, 还有音频和控制网络 能力。它们之间的区别是输入和输出接口的数量不一样。通过端口 A( 调音台音频 ) 和端口 B ( 扩展器 ) 连接额外的音源 或 者通过端口 B 添加一台或两台 iDR-16 扩展器, 所有的型号都能使用 64 个通道。

每个尺寸有两个版本 – 所有模拟 XLR 输出,最后 4 个插口可用两个双通道 AES 数字输出代替。现有的机架可调整,以可 插入一个或多个 AES-Out 选项卡。

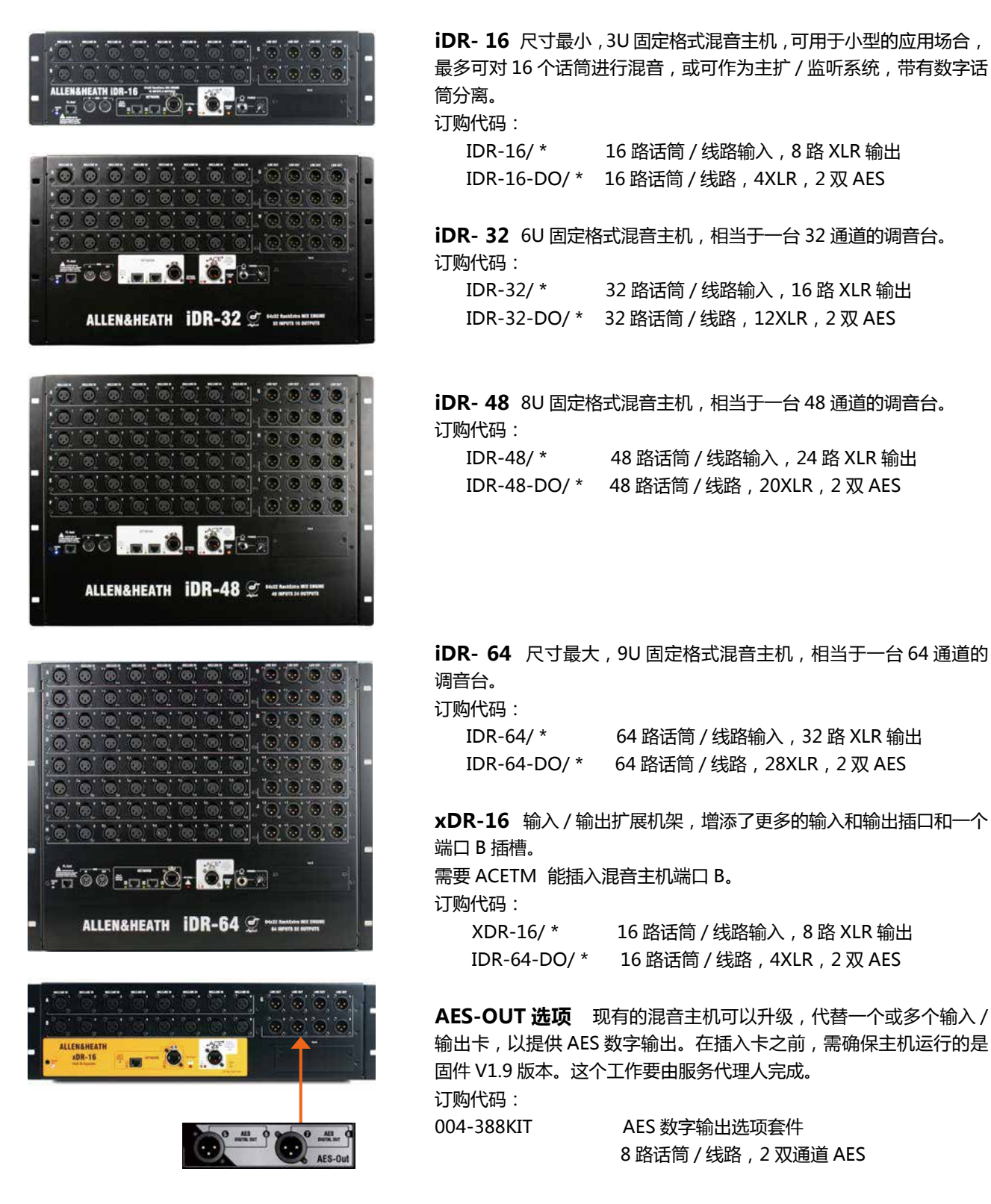

**话筒 / 线路输入** 高性能、可调用的模拟前置放大器可用 于平衡或非平衡话筒和线路电平信号。增益、定制衰减 和 48V 可在前置放大器中进行数字控制。DSP 通道有数 字微调和极性。

输入由插槽(卡的位置)和接口(数量)识别,如 A1 或 C8。使用 PREAMP 屏幕, 任何输入可连接至任何 DSP 通道。

**线路输出** 线 路 电 平、 平 衡 XLR 输 出。 标 称 电 平 +4dBu,带最大值的 22dBu 可提供 +18dB 动态余量。

使用 OUTPUTS 屏幕,iLive 信号可以连接至任何输出插 口。继电器保护输出,阻止了电源开或关的噪音。

**AES 数字输出选项** 见最后一个插卡 位置。在 5-6 和 7-8 中,每个插口可 处理两路信号。

**机架耳** 可放入一个 19"的机架或飞行箱中。

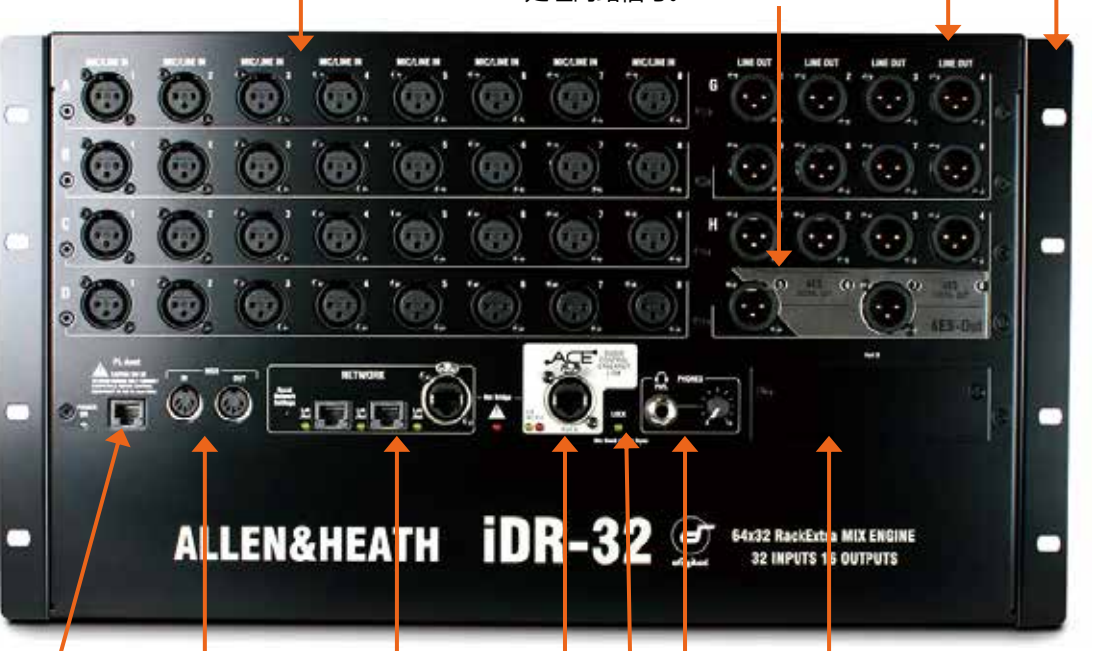

**MIDI** IN 和 OUT 接口。通 过 ACETM 或网络,MIDI 可 直接连接至调音台上的 MIDI 端口。更多 MIDI 信息请参考 iLive 的 MIDI 规格说明。

PL- Anet RS485 连接可用于 Allen & Heath **Net Allen Allen Accord Accord Accord Accord A** PL 系列远程控制器。通过 PL-9 PL-Anet 集线器, 一些控制器可菊链式连接,或单独路由。使用 SURFACE SETUP(调音台设置)屏幕或 Editor 软件,可分配 PL 控制。

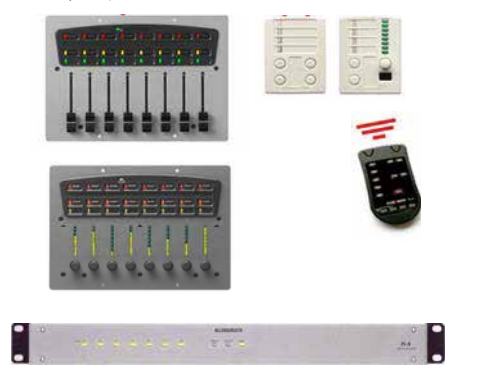

**端口 B 音频网络选项插槽** 插入其中一 个选项卡可用于系统扩展、数字话筒分离、 录音和分布音频网络。能支持双方向 64 通道,48kHz 采样率。现有的选项卡包 括 了 ACETM, Dante, EtherSound, MADI, MMO, Waves。更多可用的选

**话筒** 1/4"立体声接口和电平控制用于内置 的耳机放大器。输出会随着 PAFL 选择。

**系统锁定** 表明混音主机数字音频同步锁定。

**ACETM 混音主机至调音台连接** 在双主机扩展模式下,当辅助混音 主机连接到主混音主机,会使用到这个接口。一根 CAT5 线缆连接 音频和控制,你不再需要单独的网线,因为通过 ACETM 线缆,混 音主机和调音台间的控制就已经桥接起来了。

**网络** 内置 3 端口开关。将一台或多台运行了 iLive Editor 的笔记本电脑、 一台无线路由、其他 iLive 系统、外部网络或连接控制连接至一台没有配 备 ACETM 的调音台。网络上的所有设备必须要有可兼容的 TCP/IP 地址。 嵌式开关可让你重置网络设置为出厂默认值。

## **连接和开启电源**

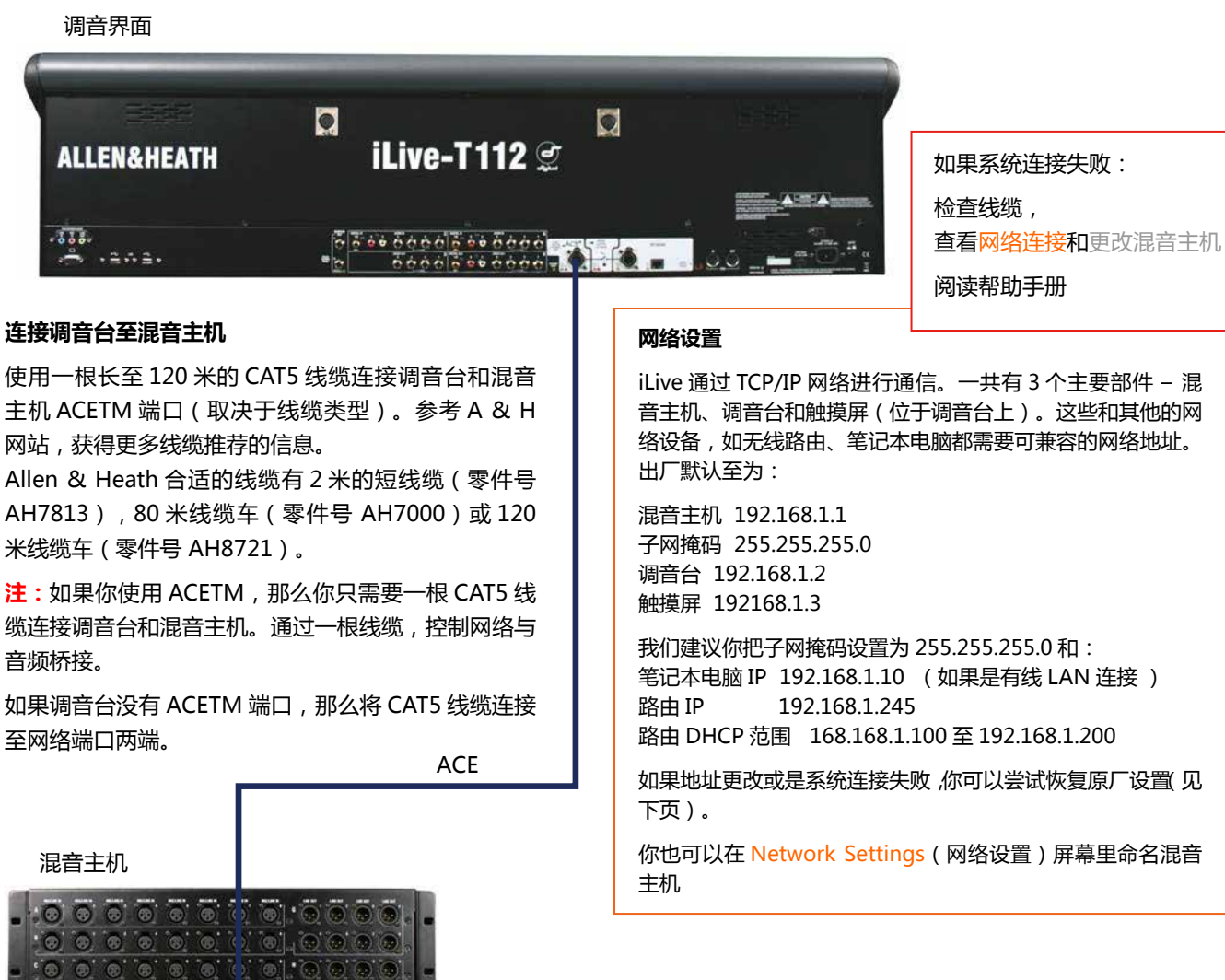

网络

FEFFFF

. 4.444444

**MELL** 

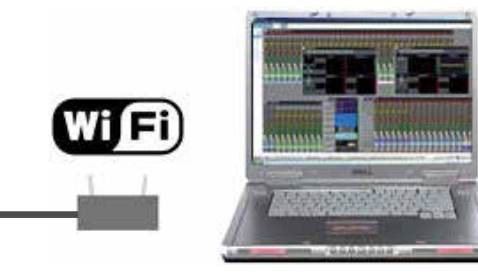

#### **添加有线笔记本电脑控制**

查看你的笔记本电脑,看是否符合运行 iLive Editor 软件的需求。阅读发行说明和软件自带的帮助文件。 检查以上的网络设置。将你的笔记本电脑插入调音 台或混音主机上的任何一个网络端口。启动 iLive Editor,连接在线或离线。

#### **添加无线控制**

当无线路由插入到任何 iLive 网络端口时,你可以在 无线笔记本上运行 Editor, 在 iPad 上使用 MixPad 或 OneMix, 或是在 iPhone 上用 Tweak

**添加 PL 系列控制器**

PL-ANET

Fou L.O. U.S.

ALLEN&HEATH IDR-32

使用 CAT5 线缆连接混音主机 PL-Anet 端口和 PL 设备 IN 接口。将 OUT 菊链式连接下个设备或使用 PL-9 集线器来星 形连接。确保终端器插入到菊链式连接中最后一台设备上的 OUT 接口。

IN OUT IN

EFFEEI

**99999999** 

**Contract** 

**注:**一旦连接,就可配置 PL 控制。设置可以在场景记忆里 保存为库项目。

**备用电源** DC 输入用来插入 iPS10 冗余备份电源。旋转 插头,直到它插好,然后拉紧锁环。当混音主机架要使 用 **iPS10** 时,则不需要使用 CAT5 线缆。

混音主机将在电源间自动切换,使音频不会断开。

**电源输入** 电源 ON/OFF 开关,保护熔断器,电源 ON 指示器。

**注:**注意阅读面板上印的安全警告和混音主机附带的安 全说明书。

**注:**不要堵塞混音主机后面和侧面的风扇和通风槽。当 温度上升时,风扇的速度也会增快。

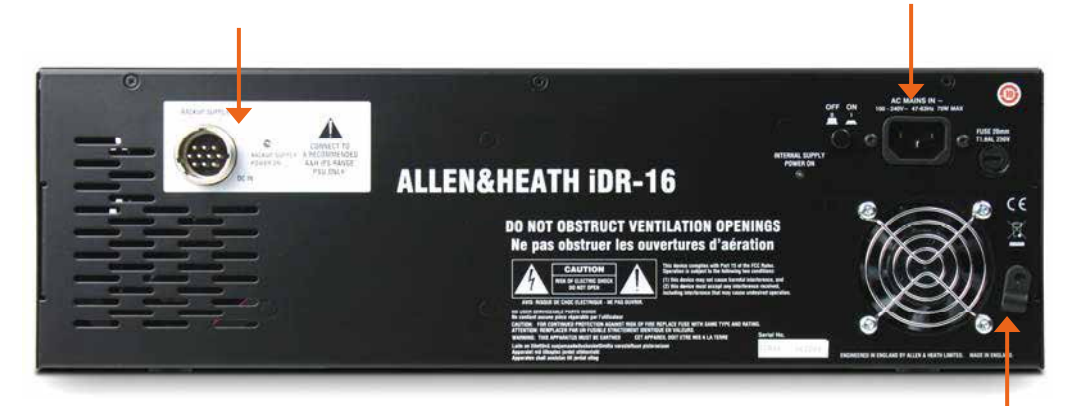

#### **开关电源**

按下混音主机和调音台后面板的电源 ON 开关,打开混音主机和调音台。 如果你需要一次就将它们打开,先打开混音主机,同时也打开已连接的 iPS 备份电源。电源关闭时系统会记录电源设置。当你打开系统时,这 些设置会储存。

#### **启动时间**

DSP 启动音频需要约 15 秒, 设置与上次电源关闭时是同样的。一旦混 音主机启动后,当他们连接输出时,你会听到继电器的咔哒声。调音台 将会亮起,一分钟后可开始控制,再过一分钟之后,触摸屏才可使用。 笔记本上运行的 Editor 大概需要花两分钟时间进行连接。 状态指示灯

一旦启动后,检查蓝色的 POWER ON 指示器是否点亮,还有不同系统 的状态 LED 灯是否指示正确。

#### **电源线缆紧固夹**

将线缆绕在紧固夹上。如果需要增强安 全系数,可以用螺丝重装紧固夹,锁紧 线缆。

#### **系统锁定**

表明音频与所选的时钟源同步锁定。如 果它没亮,使用 MIXRACK SETUP( 混 音主机设置 ) 屏幕或 Editor 检查时候选 择了正确的音频时钟源。

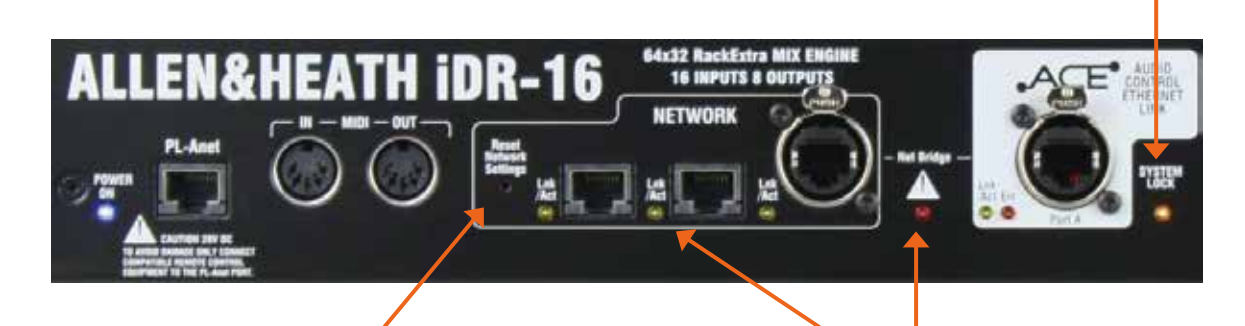

#### **重置网络设置**

要重设混音主机 TCP/IP 地址的话,首先关闭 系统。使用又细又尖的物体按住重置开关。之 后再打开混音主机。在重启时,按住开关至少 15 秒。

一旦网络连接形成,黄色的 LnK/Act Led 灯会以稳定的速度 不断闪烁。

如果一个或多个 Led 灯闪烁较慢,或者错误的红色指示灯持 续亮,那么检查线缆是否插入正确。

如果使用两根线缆,把 ACETM 和 NETWORK(网络)连接 到调音台,那么错误的红色指示灯将会亮起,表明网络碰撞。

### **端口 A 和 B 数字音频网络**

所有 iLive 混音主机都有两个音频网络端口, 他们分别是端口 A 和端口 B。两个端口都可处理多至 64 通道的双方向 24-bit 音频,48Hz 采样率。端口 A 通常是用于连接调音台和混音主机,传输混音位置的本地音频至主机,或是传输主机上的本 地音频,它是 A &H 专有的 ACETM,可用于混音主机所有型号。端口 B 是选项插槽,能插入 Allen & Heath 所兼容的选 项卡 。更多关于选项卡的信息可登陆 Allen & Heath 网站。

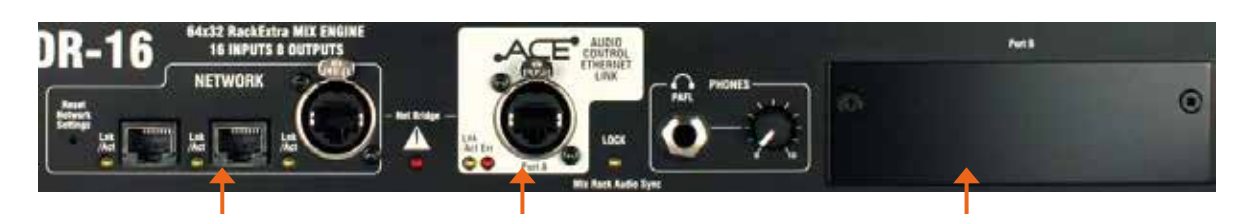

**控制网络** 3 端口 Ethernet 开关。可连接 笔记本电脑、无线路由、iLive 网络、外部 TCP/IP 网络或是连接一台没有 ACETM 端口 的 iLive 调音台。它只能控制,不能支持音频 传输。

端**ロ A** ACE™ 端口支持混音主机和调音台间的音 频连接和控制。通过 ACETM,网络控制可内部桥接, 这样可使用一根 CAT5 线缆(不需要单独的网络线 缆)。

在双主机模式下,可使用端口 A 连接辅助混音主机 和主混音主机,以把系统扩展至 128 个输入通道。

**注 1:**调音台音频接口、耳机和对讲可使用通道 1-32 和 63/64。如果你连接一台模块化 iLive 调音台, 你可以使用 ACETM CH33-62,把输出与调音台 RAB2 端口 B 上的 MMO 选项卡连接起来。

**端口 B 选项插槽** 在 iLive 的 48kHz 采样率上, 可对 64 通道双 方向数字音频进行传输。你可以插入 Allen & Heath 兼容的选 项卡也可以不插。可用于:

**数字话筒分离** 连接主扩 / 监听 / 录音 / 广播系统的多个混音主机,

**xDR-16 扩展器** 增加了输入和输出接口的数量,可分布音频。

**双主机输入扩展器** 连接两台混音主机,输入馈送混音的数量扩 展到 128 个。

**网络音频** 使 用 流 行 的 行 业 标 准, 如 Dante、MADI 或 EtherSound, iLive 系统, 混音和广播设备间可进行音频传输。 **多轨录音** 可使用不同的流行格式

**发送信号至个人监听系统** 如 AviomTM 和 HearbackTM。

连接 Allen & Heath IDR 产品 包括 iDR-8, iDR-4 和 iDR 输 出扩展器。

使用 OUTPUTS 屏幕,iLive 信号可以连接至端口 B 通道。 如果你连接两台混音主机,例如,把一台主机上的话筒输入数字 分离到两台主机,然后设置'辅助"机架,通过端口 B 与"主机架" 同步。可在 MIXER SETUP/Mixer Pref/Audio Networks(调 音台设置 / 调音台偏好 / 音频网络)屏幕音频时钟源选项中设置。

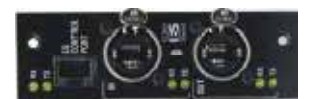

**MADI** 录音和广播系统的常用行业标准。很多选项支 持网络信号传输至多个设备。可与外部子时钟搭配使 用。

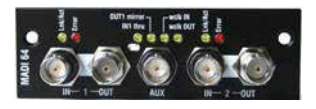

**MMO** 提供了多种流行的数字格式: ADAT, Aviom™, Hearbus™, 可连接至 Allen & Heath 的 iDR 系列混音

处理器和输出 扩展器。

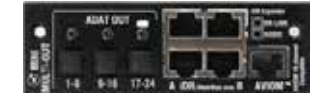

**EtherSound** 行业标准音频网络可处理复杂路由。 **ACETM** Allen & Heath 的专利 ,支持 64 通道的双方向点 对点音频连接,是连接和扩展 iLive 系统的最实惠、最流行 选项。

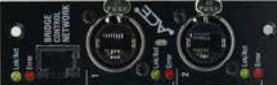

**Dante** 使用标准的千兆位交换机,基于 Ethernet 的网络 可连接多个设备,可直接录制到 PC 或 MAC 电脑上。

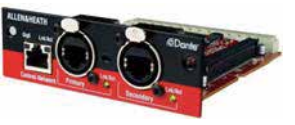

**WAVES** 连接到一台 SoundGrid 服务器,运行低延迟 插 件,或是用于多轨录音的 PC 电脑。

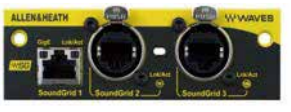

以下是众多系统与iLive结合的案例之一。连接两台混音主机,把一套前置放大器的数字话筒分离,馈送到两台独立的调音台, 其中一台用于主扩,另一台用于舞台上的监听。一个调音师使用紧凑型 T80 调音台,对房间的声音进行混音,另一位调音 师使用无线笔记本电脑在舞台上对监听进行混音。

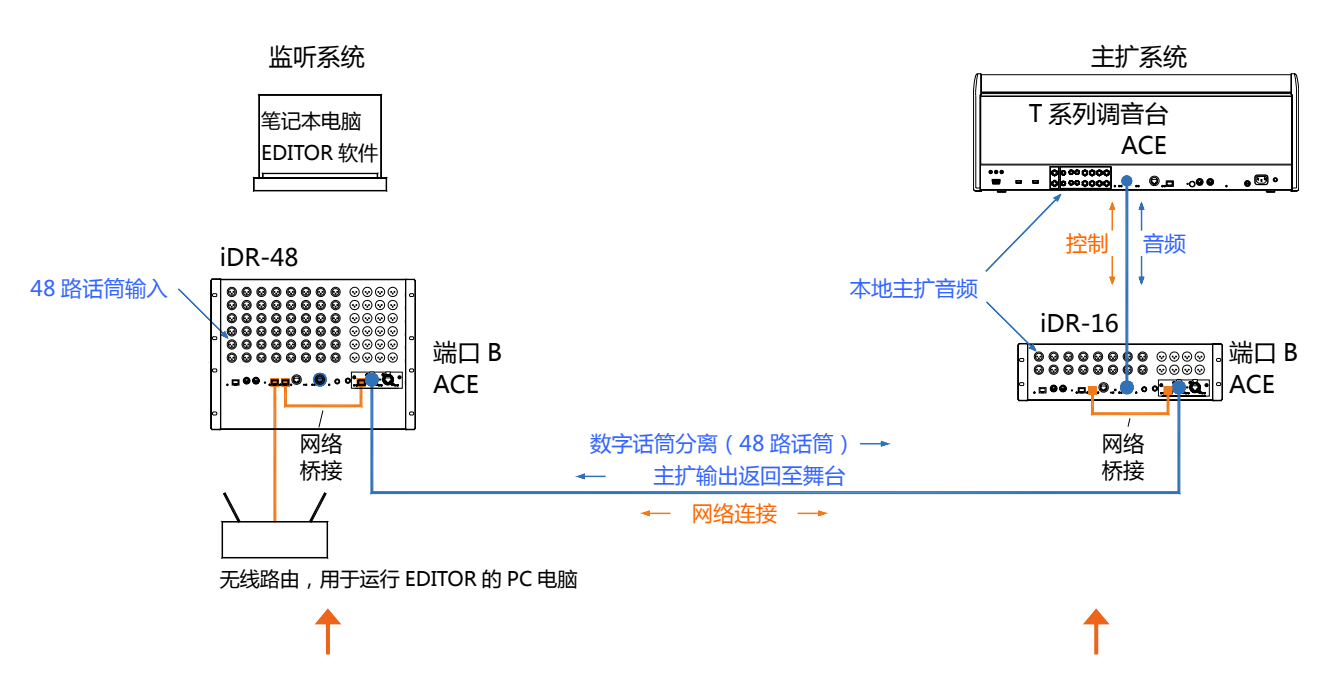

**主系统** iDR-48 为舞台提供了大量音源话筒输入和很多 馈送到返送音箱和入耳式监听的输出。

端口 B 可作为数字话筒分离器。在这个例子中使用 了 ACETM, MADI 或 EtherSound 可替换。使用 OUTPUTS(输出)屏幕,连接混音主机输入和端口 B。 经过前置放大器后,信号直接进入,确保每位调音师都 拥有自己的通道数字衰减控制。

检查 MIXRACK/Mix Pref (混音主机 / 混音偏好) 屏幕 上的主 Port B ACE Mode( 端口 B ACE 模式 ) 设置。

通过使用 CAT5 短线缆, NETWORK (网络)显示两端 已桥接 ACETM 卡。 如果你想用无线路由器使笔记本电 脑都能访问两套系统,这个是唯一的方法。如果只需要 音频连接,那么不插 Bridge 接头即可。

**注:**确保每台主机、调音台和网络设备都有各自的IP地址。 将混音主机设置为时钟模式。在 MIXRACK SETUP/Mix Pref (混音主机设置 / 混音偏好)屏幕上检查音频时钟是 否设置成 Internal( 内部 )。

这个案例显示了两套紧凑的工程系统,由无线笔记本电 脑控制监听混音。或者你也可以把调音台和一台 iDR-48 连接起来,这样每个调音师就可以在自己的调音台和主 机上工作。

另外,笔记本电脑可以添加在两端或是其中一端,或者 是添加调音台。

#### **辅助系统**

带有 64x32DSP 的 iDR-16 可以混音 64 个通道,尽管它 只有 16 个输入。通过端口 B 数字分离, 它可以获得 48 个话筒输入。T80 可以为本地音源多提供 8 个输入。再 加上 8 个内部效果返回,这就相当于 64 个通道模拟调音 台。

因为通过端口 B 可以得到 48 个话筒音源, 那么就一定要 把端口 B 输入连接到 iDR-16 通道上,而不是本地的接 口。使用 PREAMP(前置放大)屏幕选各自通道或是在 MIXRACK/Mix Pref( 混音主机 / 混音偏好 ) 屏幕上选择 一系列通道。

设置音频时钟, 以与来自 iDR-48 主机上的 Remote PortB ( 远 程 端 口 B) 同 步。 这 是 在 MIXRACK/Mix Pref( 混音主机 / 混音偏好 ) 屏幕上设置。

增益共享 – 在这个案例中,监听工程师控制主机麦克风 增益、定值衰减和 48V,因为前置放大器在 iDR-48 混 音主机上。这个控制会影响到两个系统。但是一旦设置, 监听工程师可以控制通道的 +/-24dB 数字衰减,而不是 增益。这样监听和主扩工程师就有各自的数字衰减(增益) 控制。调音台旋钮控制可以配置以提供数字衰减控制, 代替增益。这个是在 PREAMP(前置放大)屏幕上设置。

在双主机模式下两台混音主机可连接,这样就从 64 个输入通道扩展到了 128 个输入通道。输入的数量取决于使用的混音 主机。

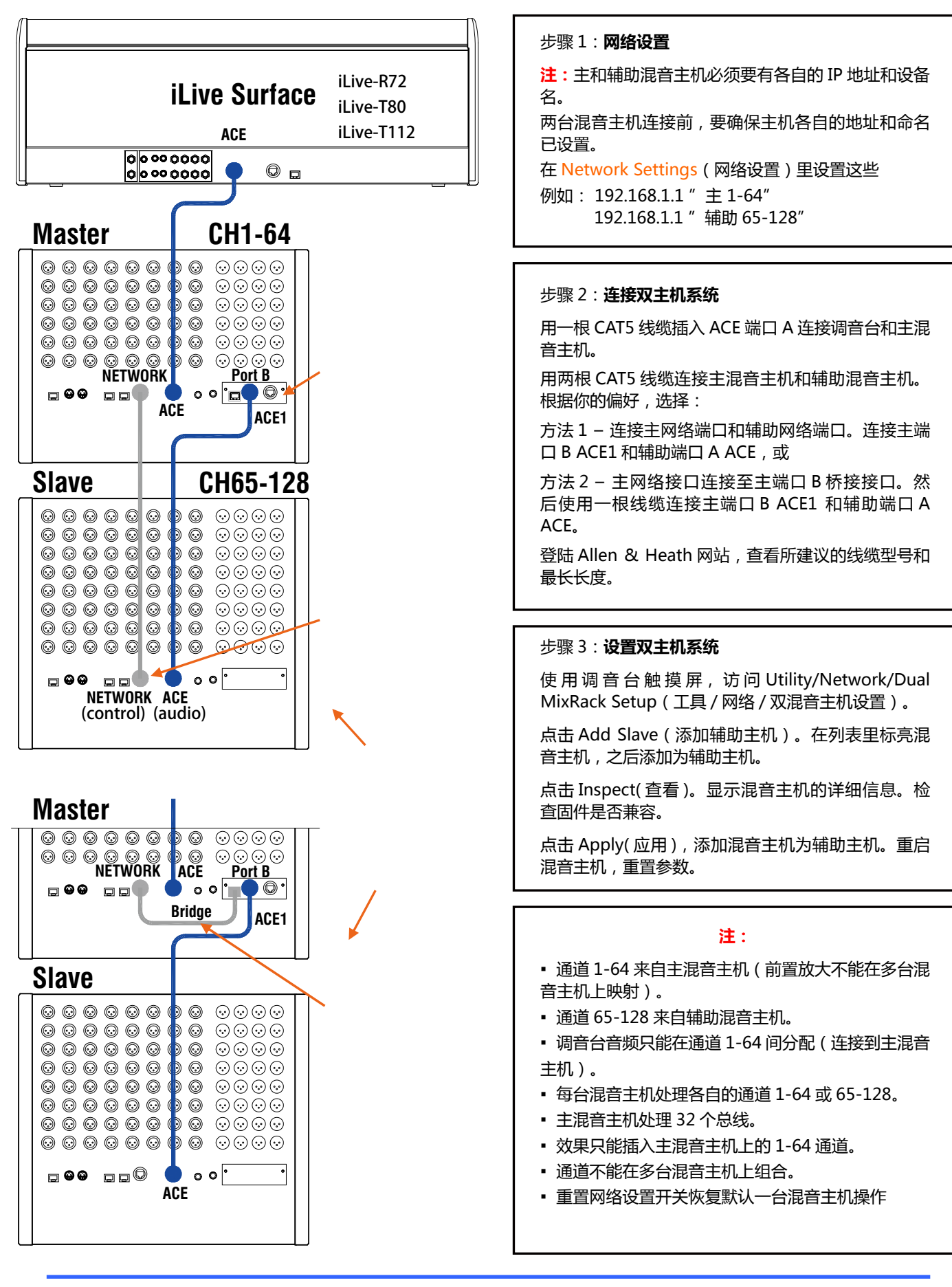

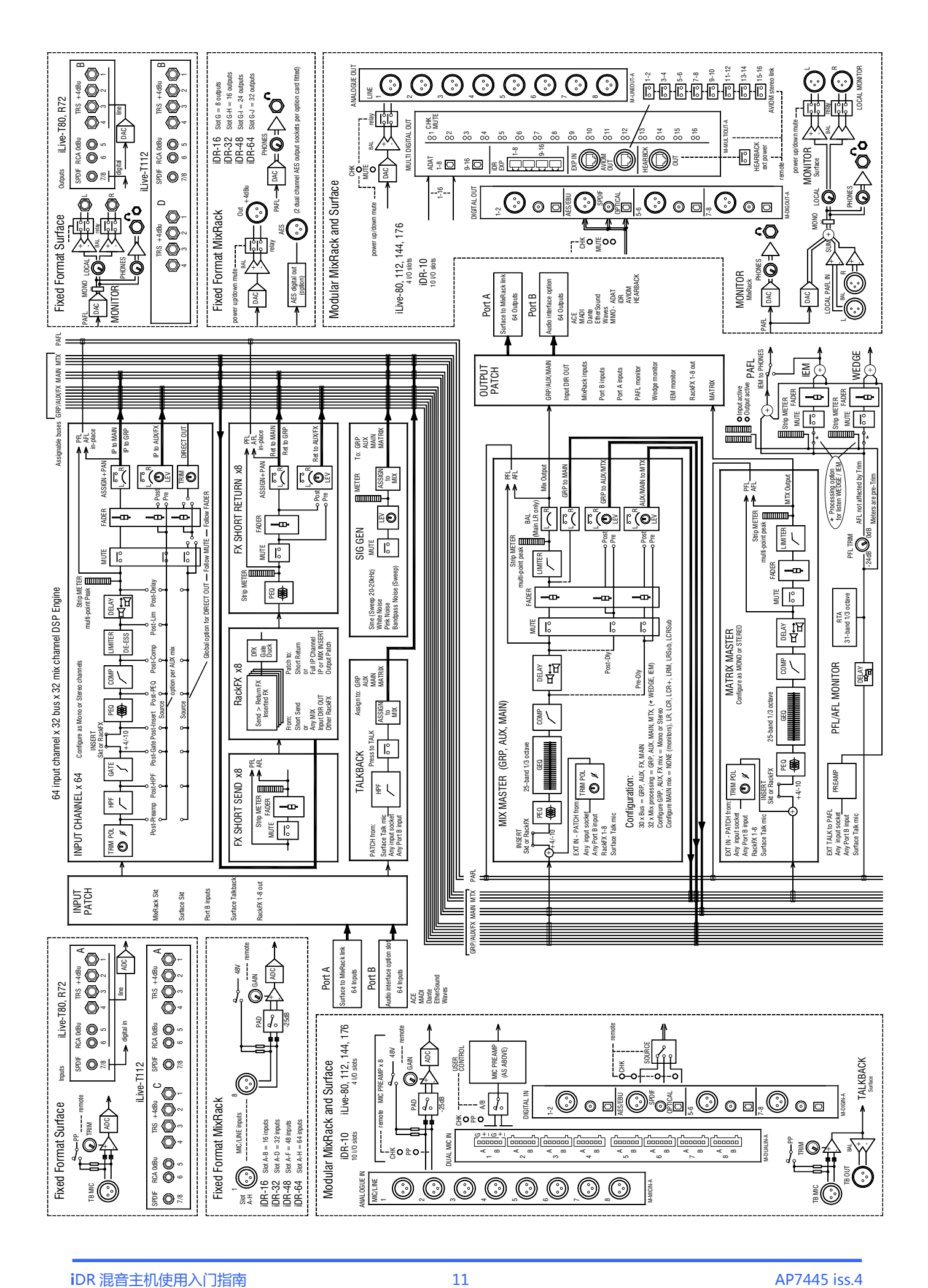